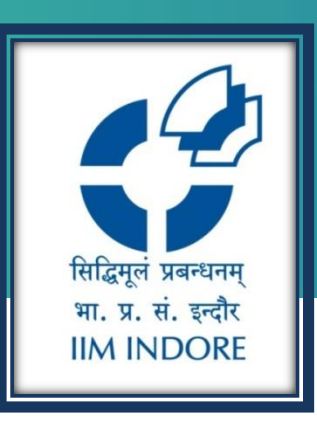

# **CAPITAL IQ**

New User Registration Guide

#### Learning Centre Indian Institute of Management Indore

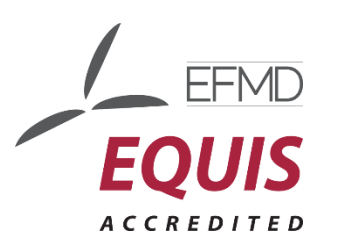

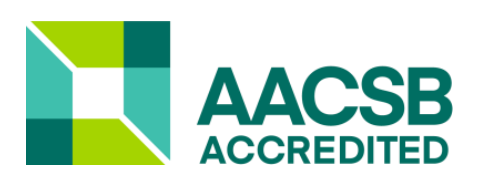

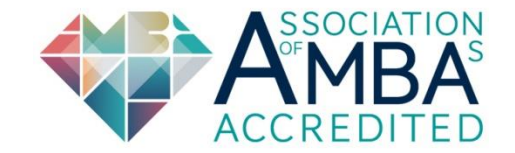

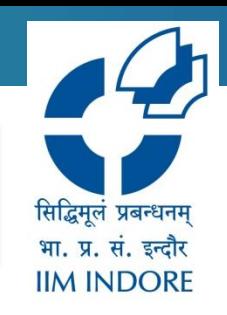

Capital IQ is a web-based platform on which historical as well the current data is available. It covers more than 88,000 global companies, including 42,000 active and 46,000 inactive companies and 5,000 unique financial data items.

### **Registration**

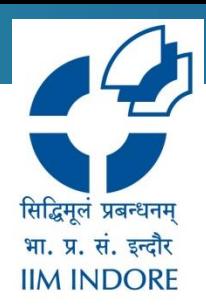

#### Step 1: Click on New User

**S&P** Global Market Intelligence

**REQUEST DEMO** 

New User? LOG IN

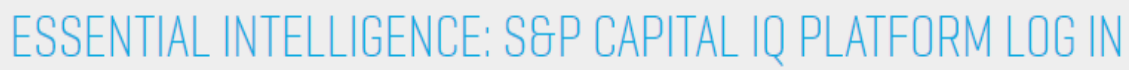

Username

Password

 $\Box$  Remember me

Forgot Your Password? **Unlock Your Account? Support & Training** 

**SIGN IN** 

**LOG IN FOR OTHER PRODUCTS** 

MARKET INTELLIGENCE PLATFORM

**CREDIT ANALYTICS** 

LEVERAGED COMMENTARY AND DATA

PANJIVA

**RESEARCH ONLINE** 

S&P DOW JONES INDICES

### **Registration**

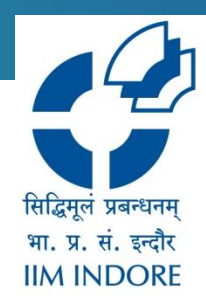

#### **Step 2:** Enter the Institutional email ID (Domain accepted: @inindr.ac.in) and click Submit.

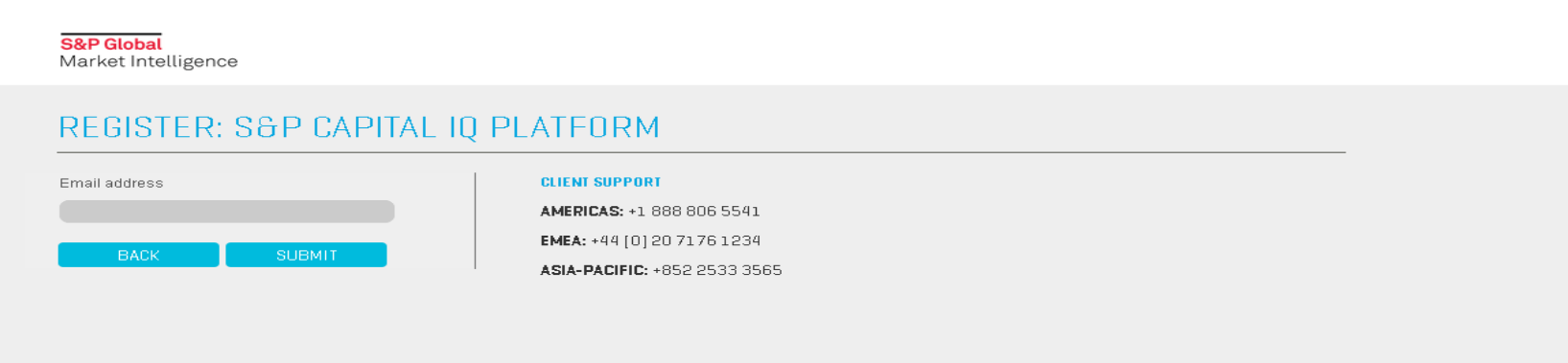

CONTACT S&P CAPITAL IQ CLIENT SERVICES

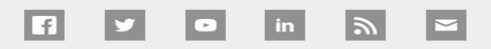

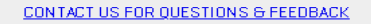

@2021 S&P Global Market Intelligence, a part of S&P Global

About Careers Legal Disclaimers Privacy Policy Cookie Notice Terms of Use Do Not Sell My Personal Information

## **Login**

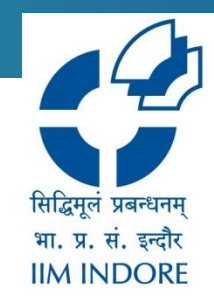

**Step 3:** You will receive an automated email on your Institutional email ID for verification. Using the link, kindly fill out the registration form and complete the process.

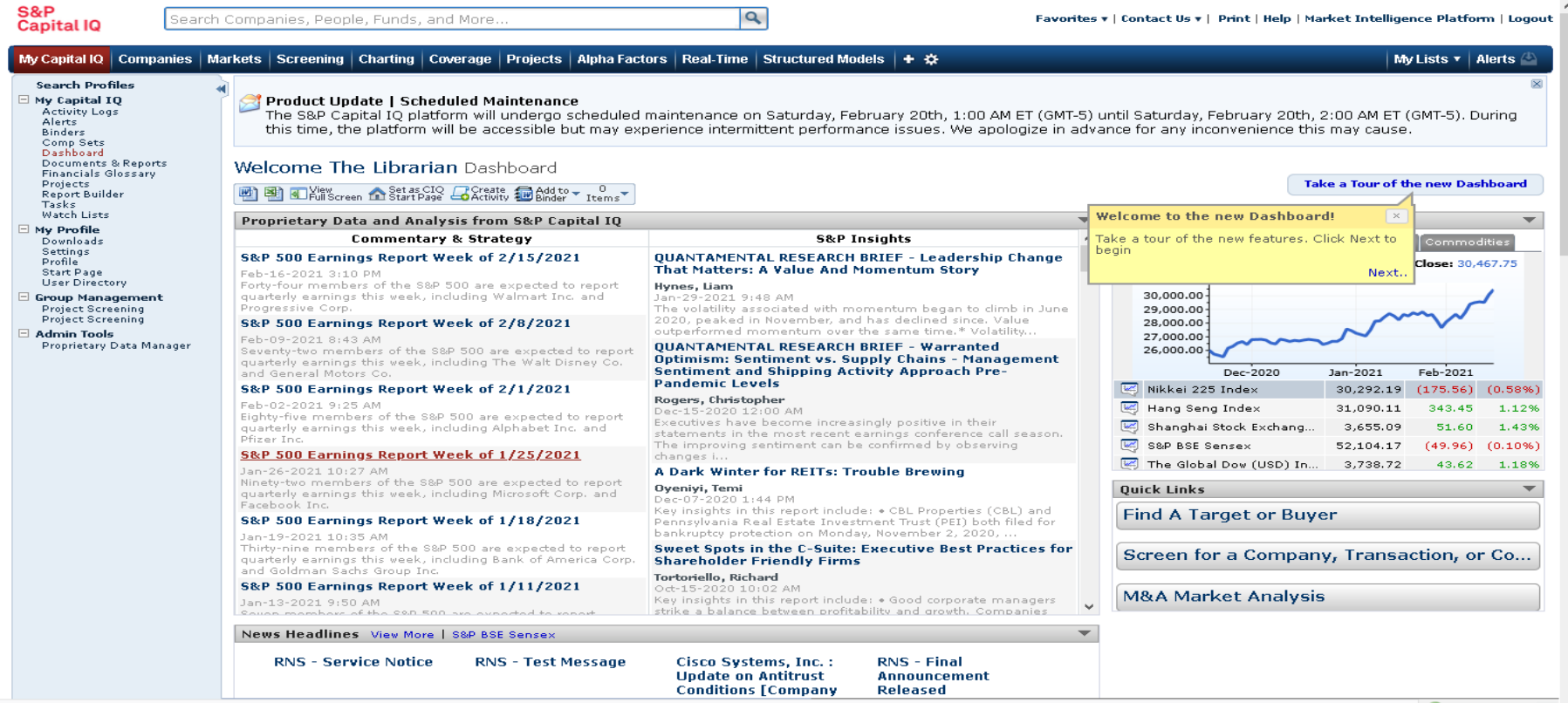

https://www.capitaliq.com/CIQDotNet/Service/Documents/DownloadResearchDocumentWithErrorHandling.axd?&activityTypeId=2891&researchDocumentId=47168298&fileName=S&P +500+Earnings+Report+Week+of+1/25/2021 O Add Widgets | <<

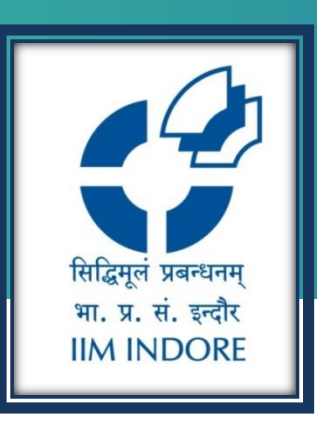

# **Thank You**

Please write back at [library@iimidr.ac.in](mailto:library@iimidr.ac.in) for further help/clarification.

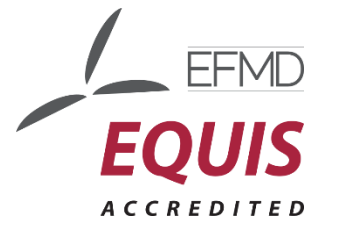

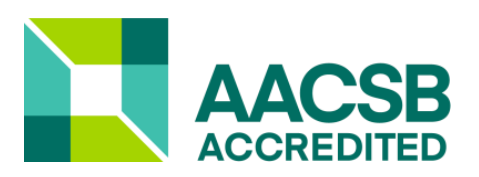

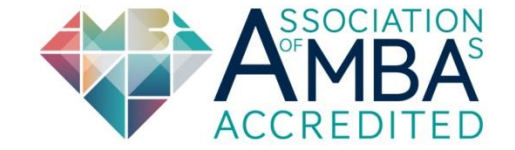